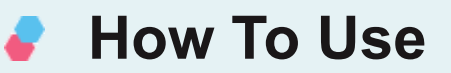

Add New Booking Form and Configure fields and Hit save. Form will be automatically updated and saved

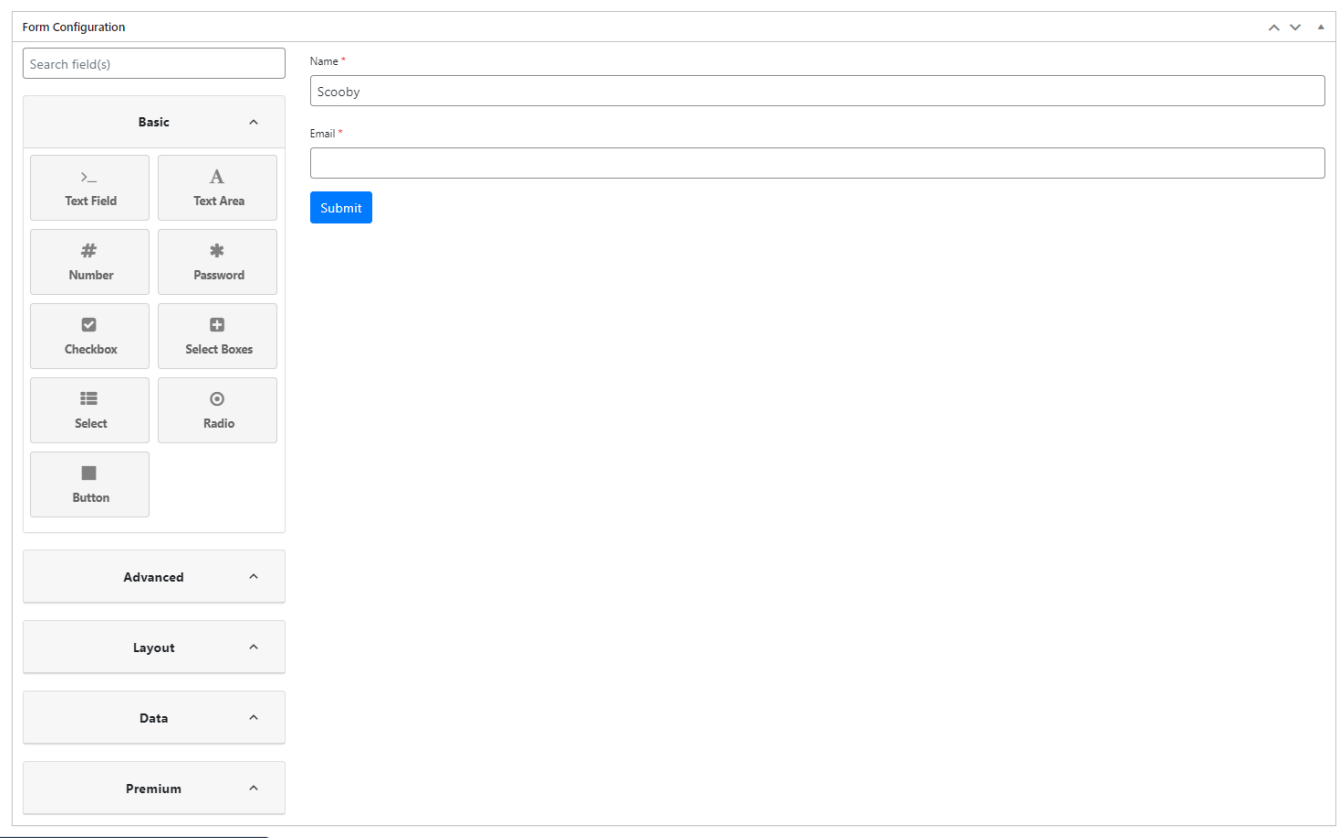

## Configure Booking Setting for each Form

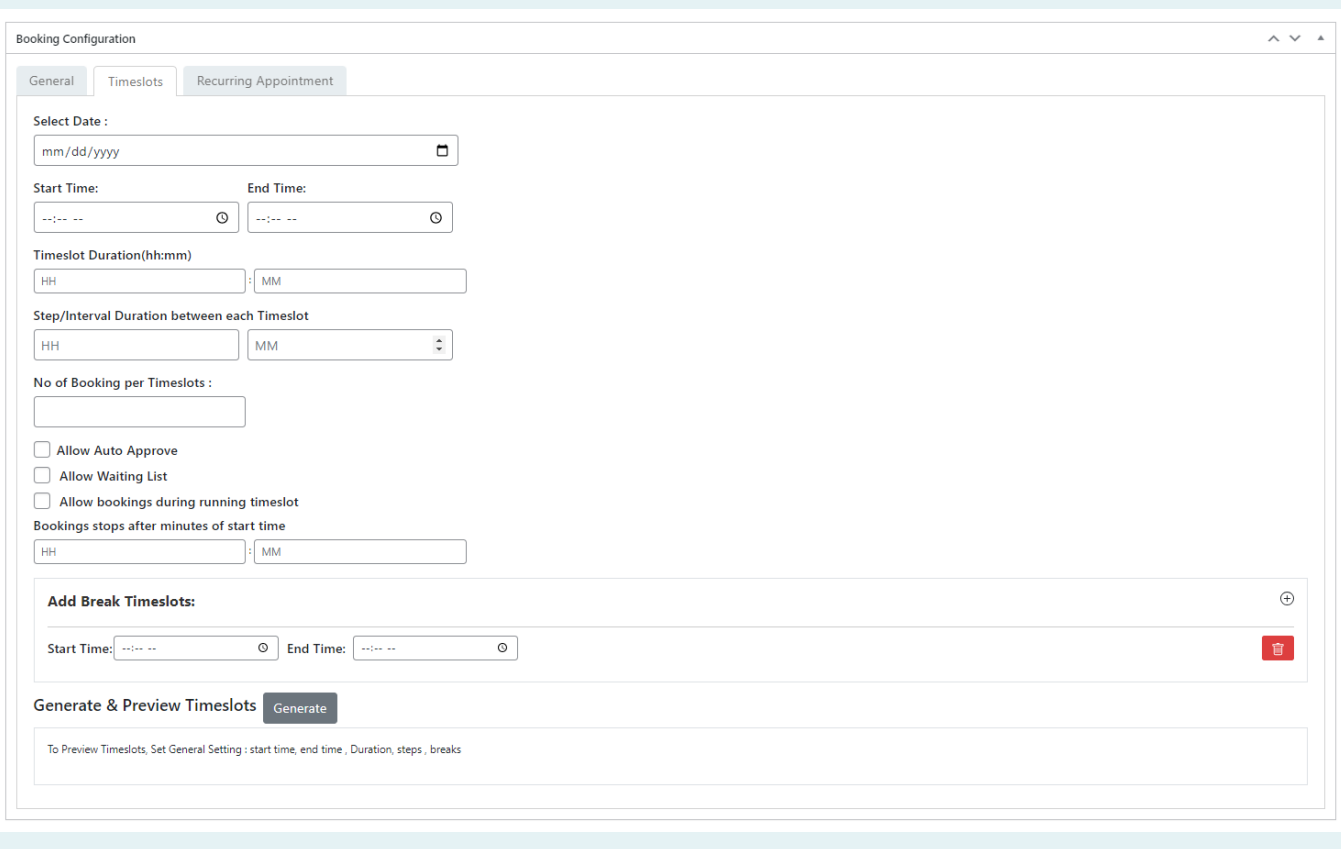

You can set booking appoint as recurring event: Daily, Every weekdays, Every weekends, Certain Weekdays, Advanced

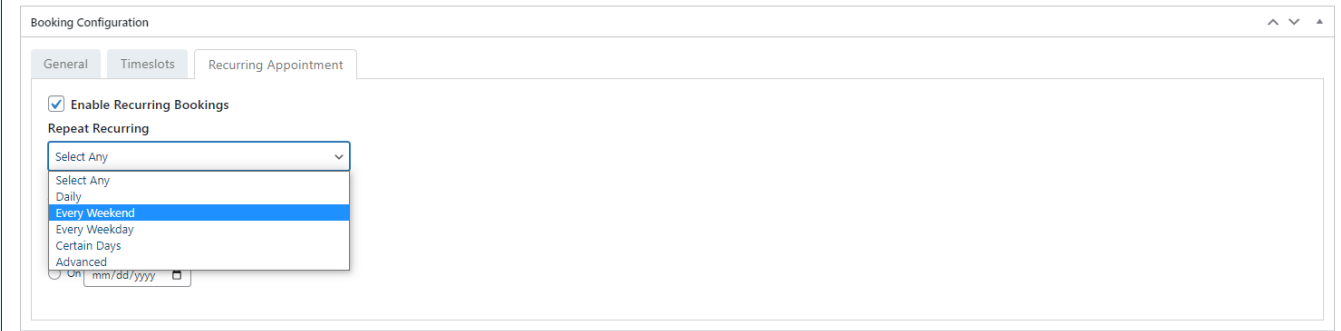

Create Notifications and confirmations: After Submitting form display message,Or redirect to page or url with url params(formid, booked id) Map Fields to Send Notifications catching email id, services you have set up via form

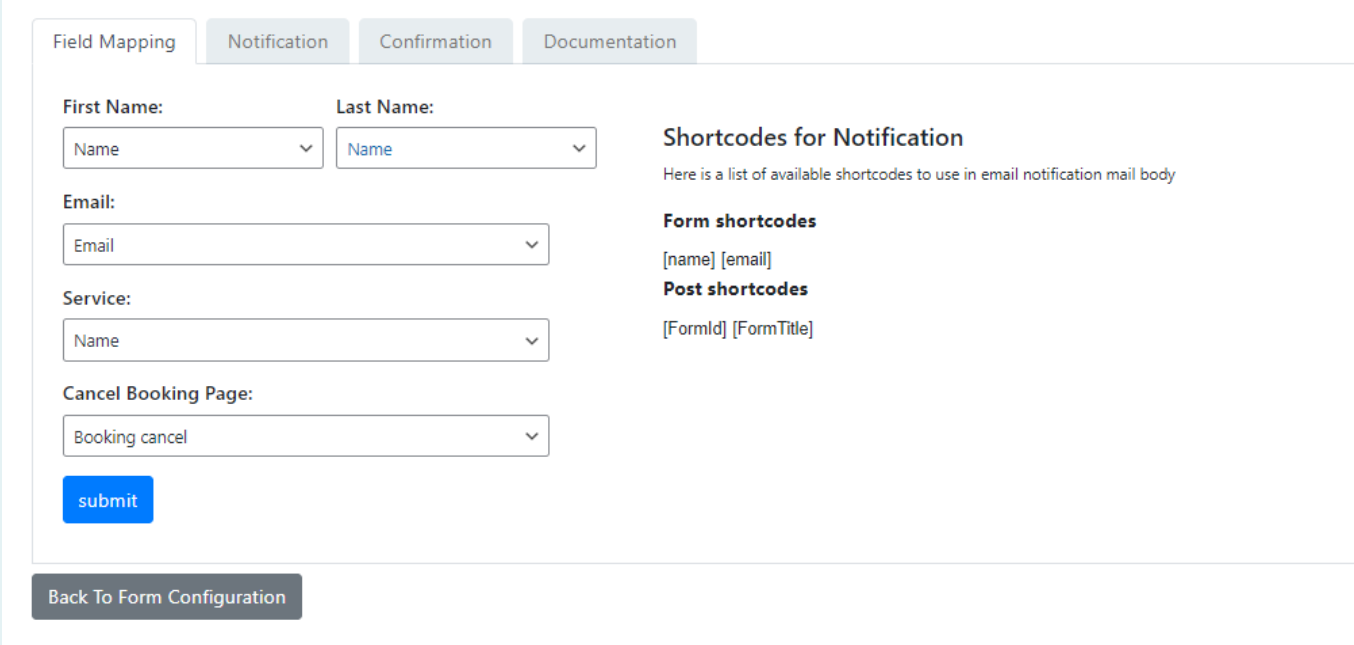

## Create new Notifications based on status, enable and disable it as per your need

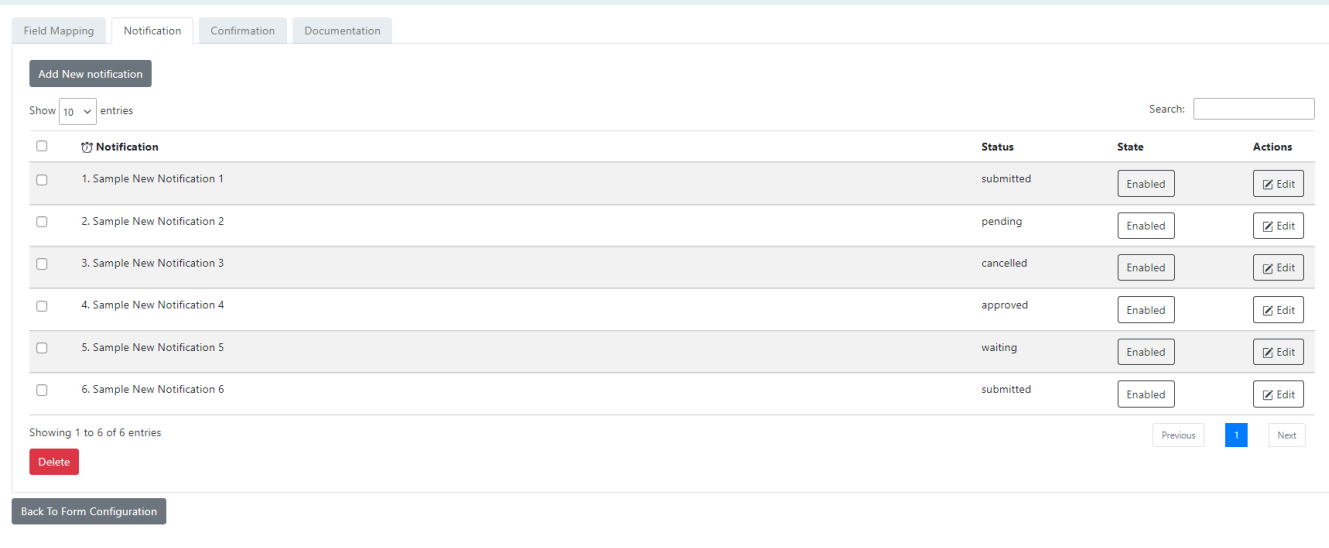

Set Confirmations: Show text message after successful submission Or you may redirect to any page. You can review documentation form form and notification, booking calender. You may use the available shortcodes that will fetch values in notifications

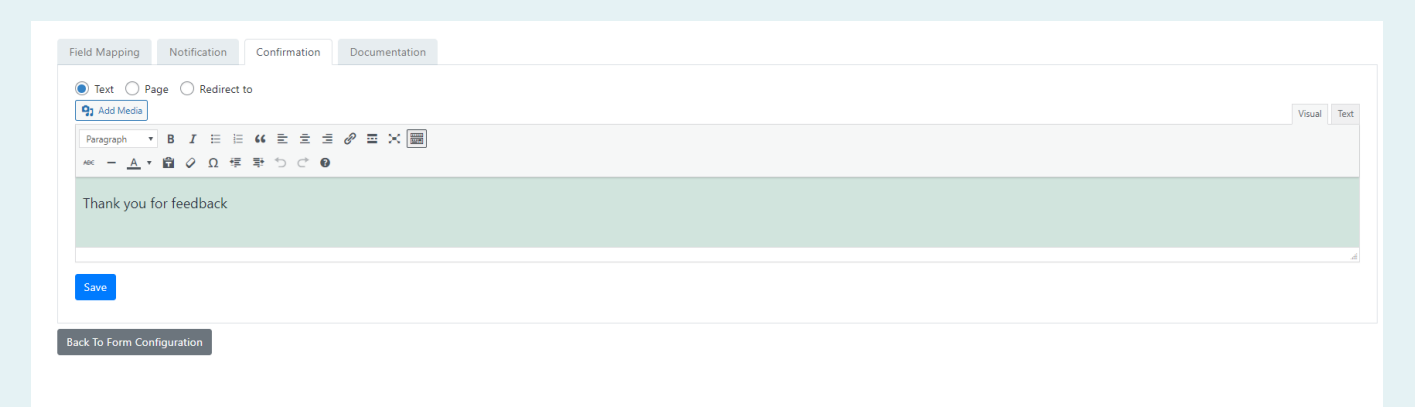

## Admin can review entries, Edit and filter the entries from backend under booking entries menu

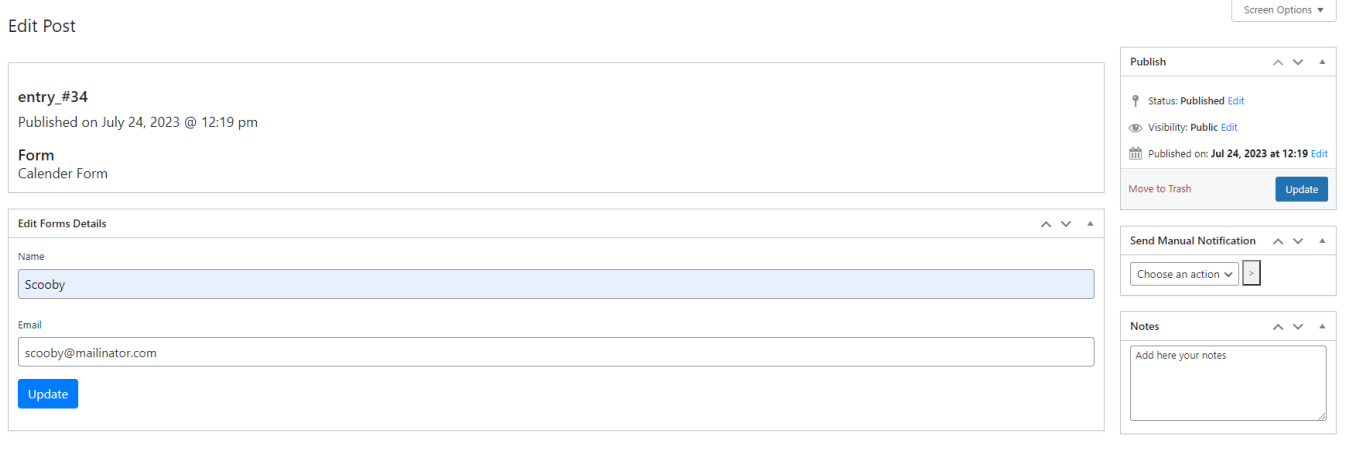

On viewing you will have edit option, where you can update the booking details, or form details On updating status, notification will be sent to user

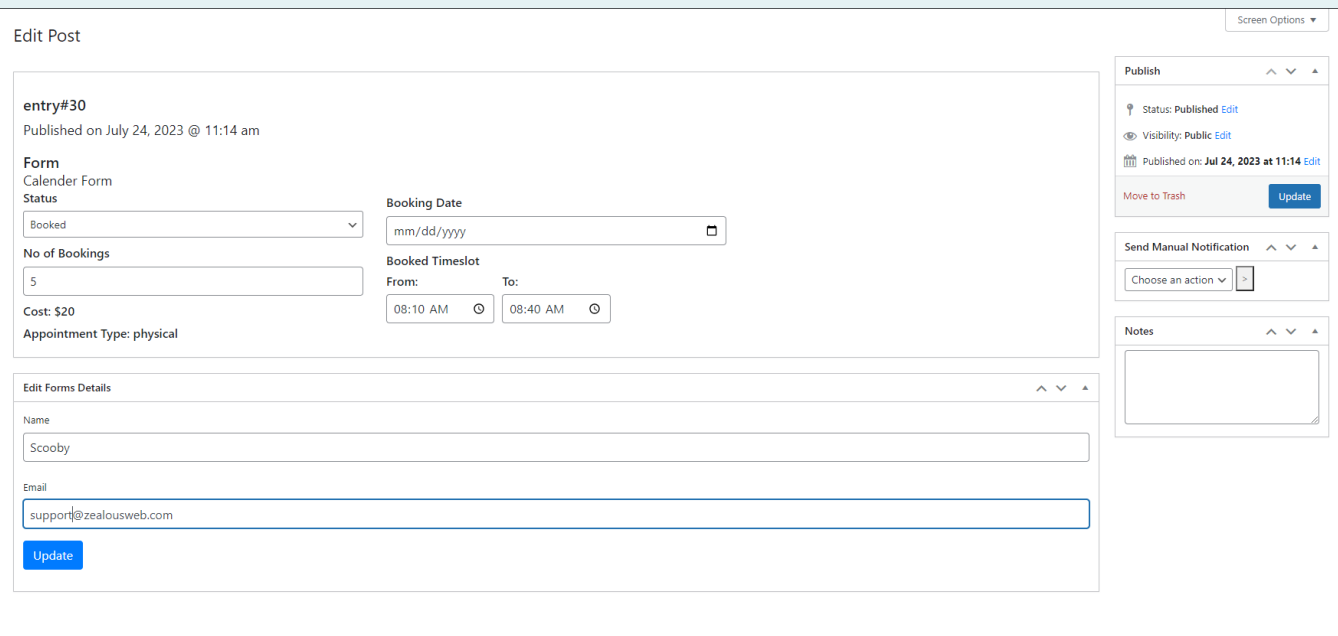

To display booking calendar on frontend, Use the form shortcode on the required page

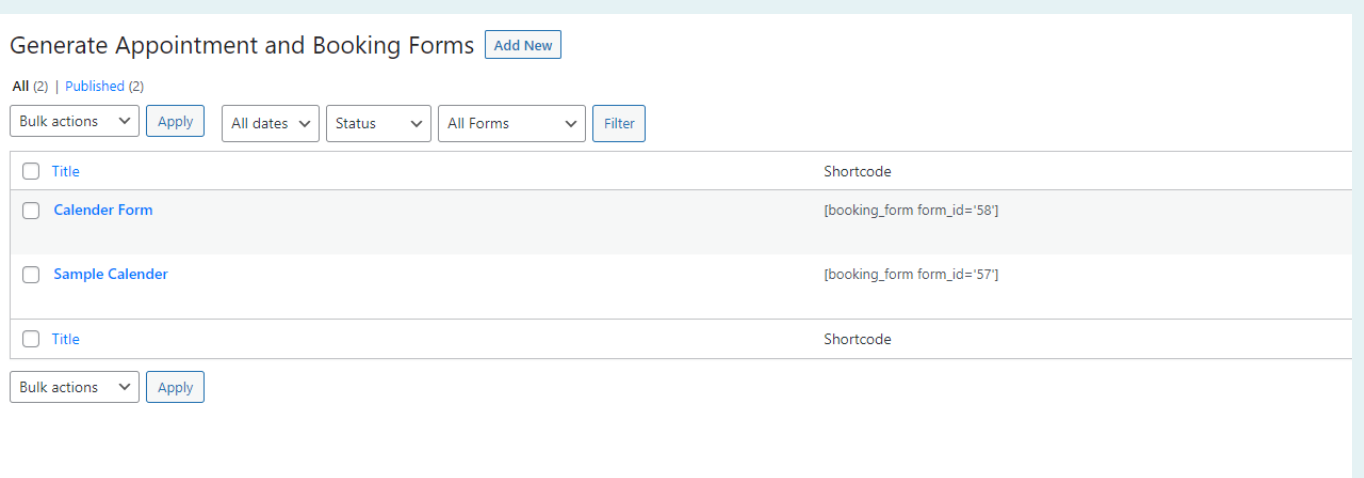

You can send manual notifications as well. User Receives mail notification where he can cancel the appointment, You need to set shortcodes as per your requirement in notification template. And admin wil receive notification on cancelling appointment.

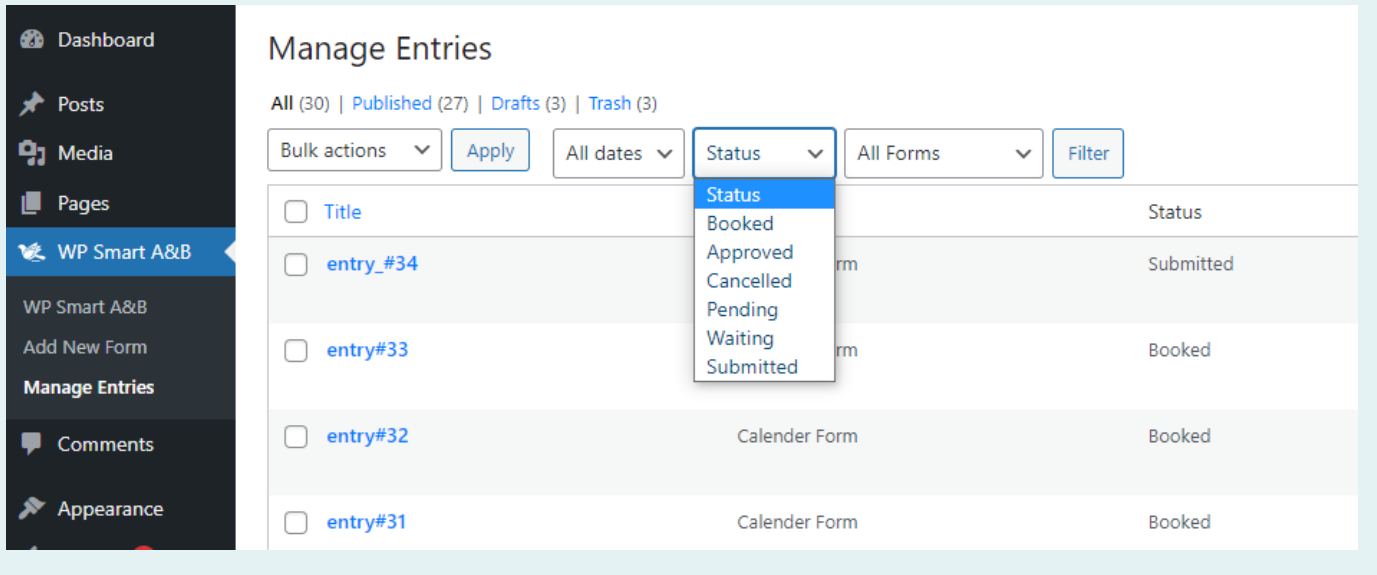

## **Getting Help**

If you have any difficulties while using this Plugin, please feel free to contact us at [opensource@zealousweb.com.](mailto:opensource@zealousweb.com) We also offer custom WordPress extension development and WordPress theme design services to fulfill your e-commerce objectives. Our professional impassioned WordPress experts provide profound and customer-oriented development of your project within short timeframes. Thank you for choosing a Plugin developed by [ZealousWeb!](https://www.zealousweb.com/)